**日本検査血液学会 学術集会における認定技師制度単位登録方法(2022年7月~)**

**①日本検査血液学会会員システムにログイン ②右上のメニューから、「登録情報確認/変更」を選ぶ 1.スマートフォン画面の例 (学術集会当日はスマートフォンでそのまま認証可能)**

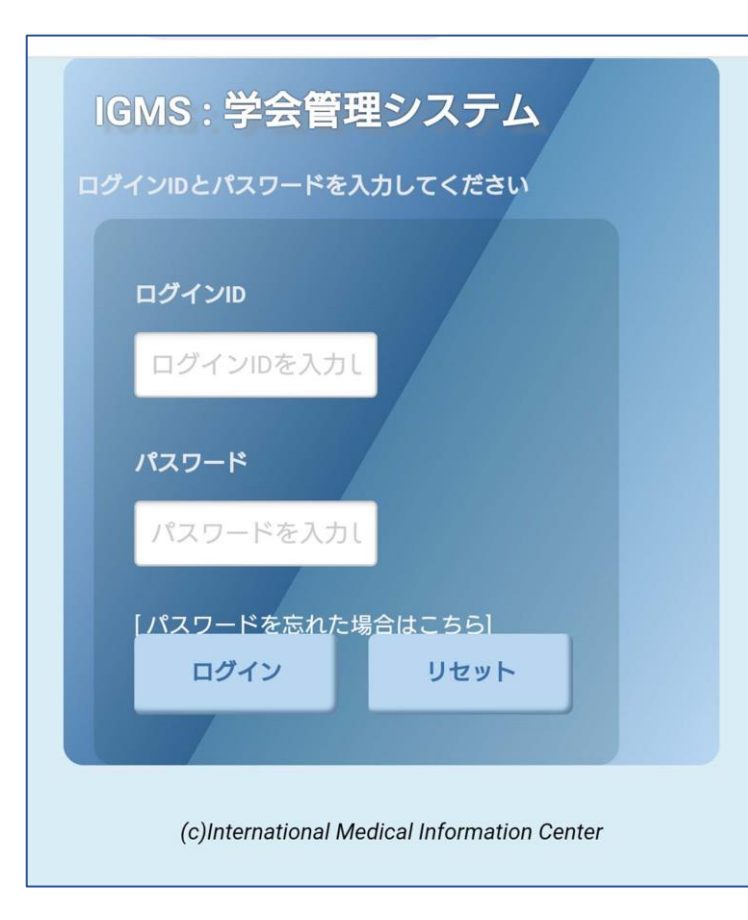

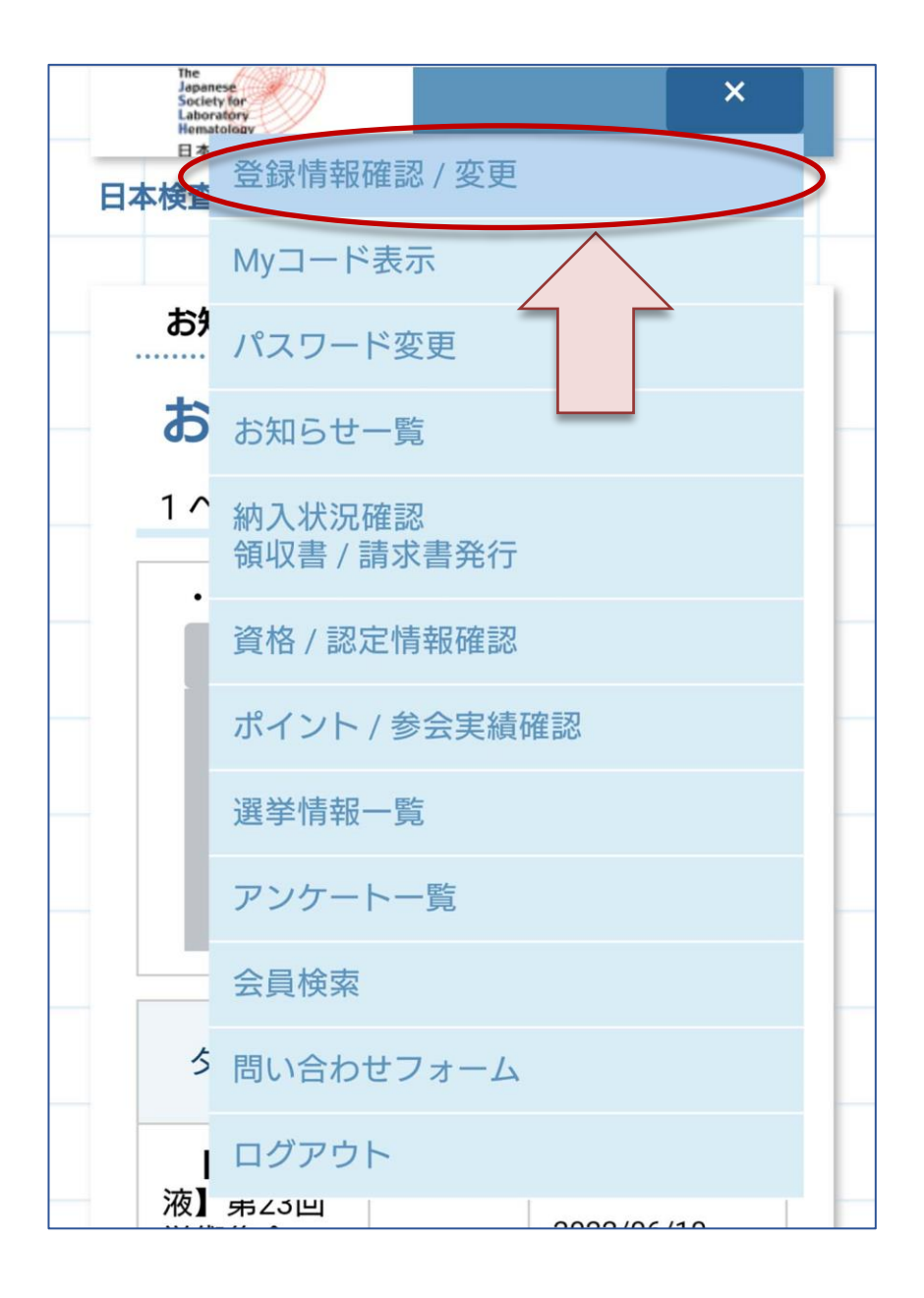

**③「Myコード表示」を押す 通してください。**

**④バーコードとQRコードが表示されます。 画面をそのままQRコードリーダーに**

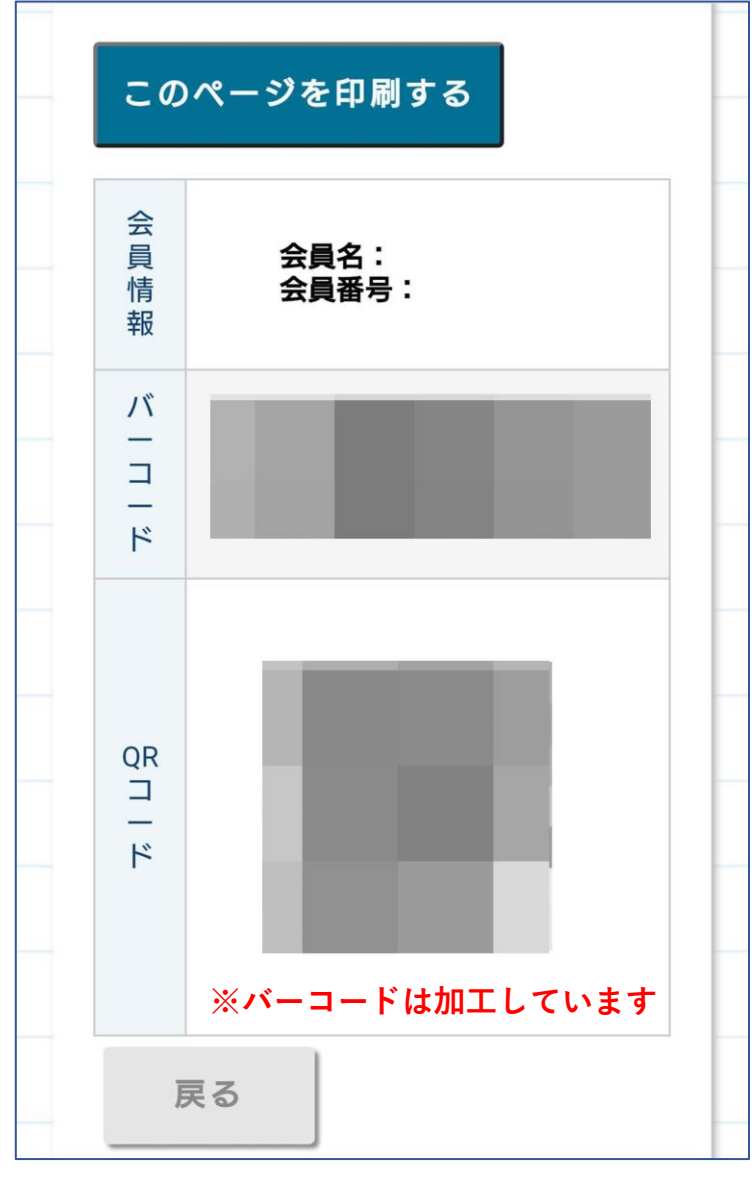

## **⑤単位の登録状況は、「ポイント/参会実績確認」から確認できます**

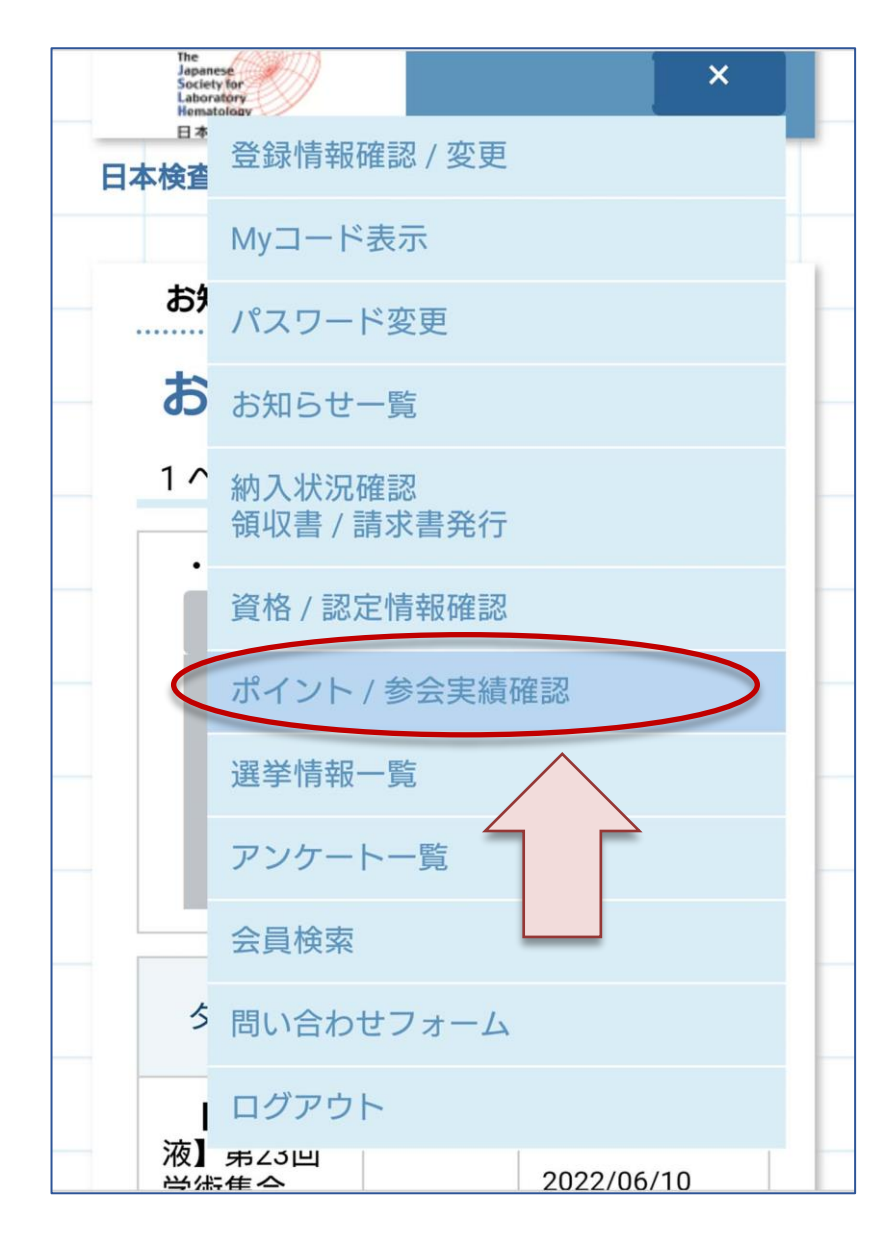

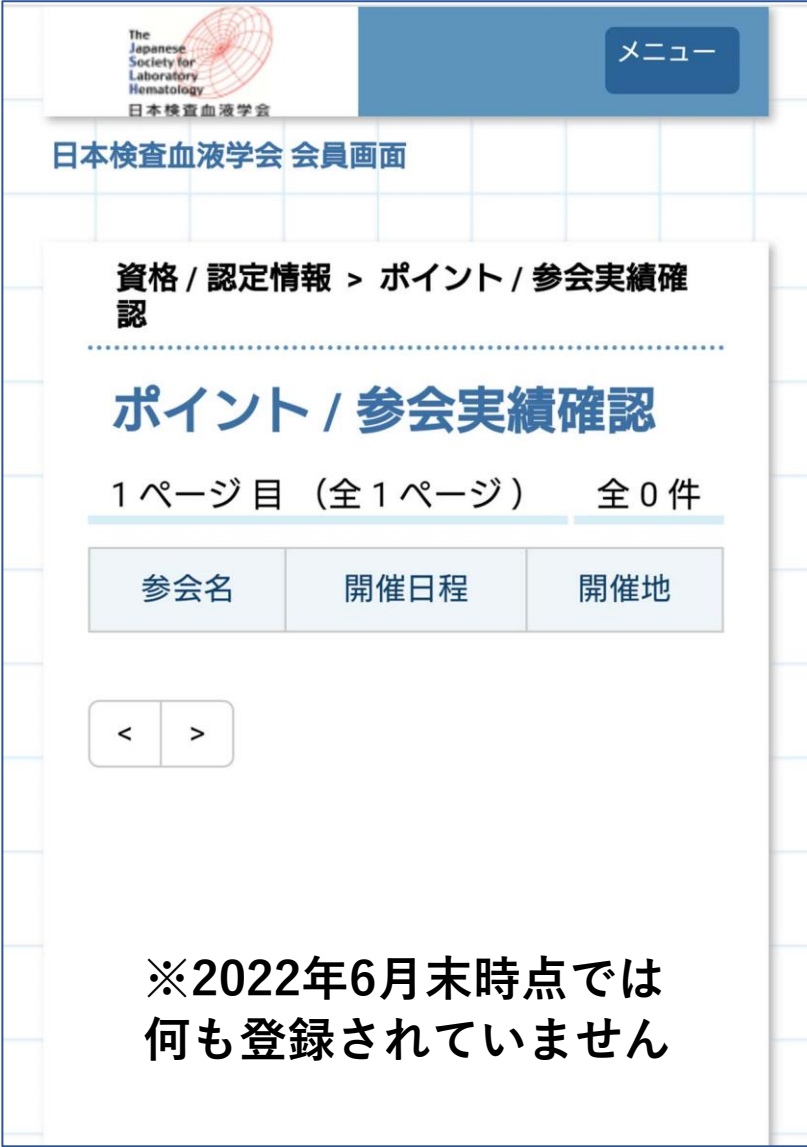

## **日本検査血液学会 学術集会における認定技師制度単位登録方法(2022年7月~)**

**2.パソコン画面の例(学術集会当日はQRコードを印刷して持参可能)**

**①日本検査血液学会会員システムにログイン**

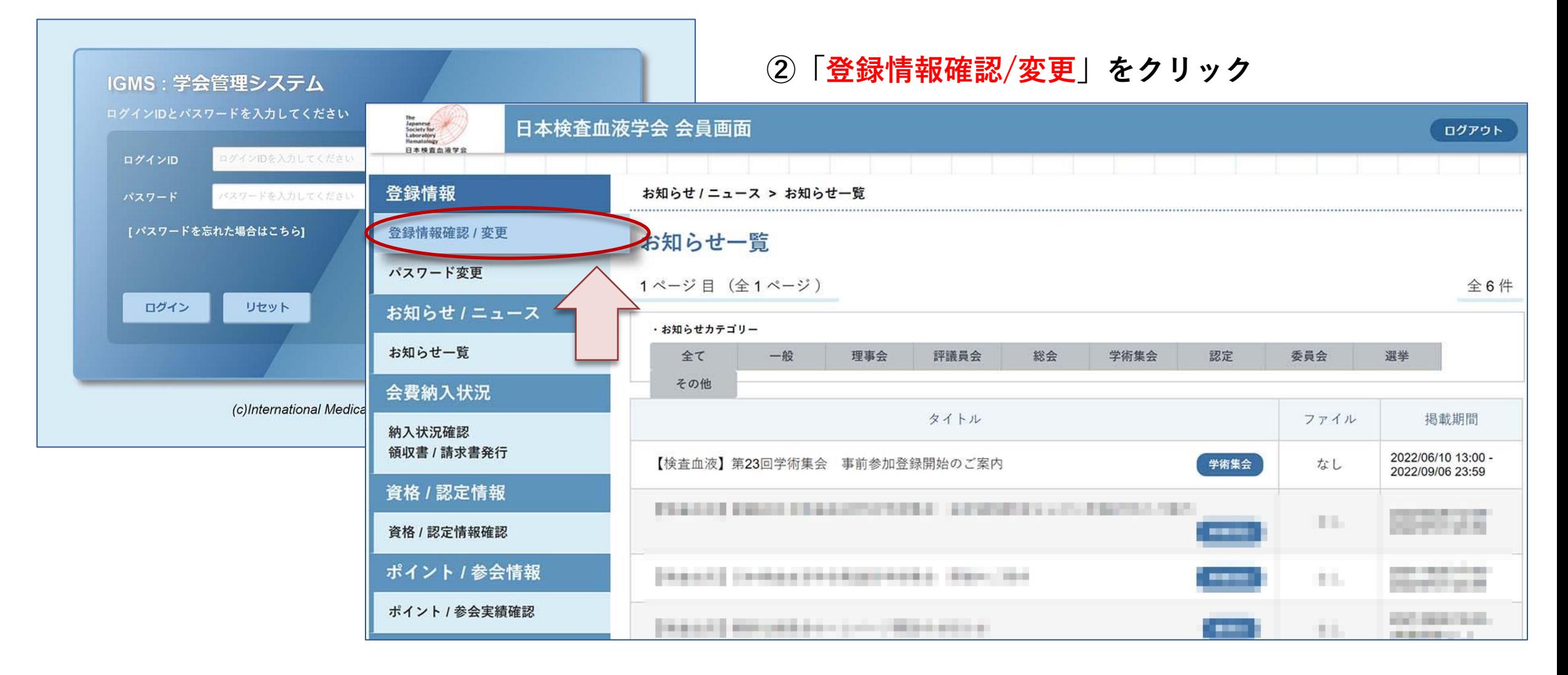

**③「Myコード表示」をクリック**

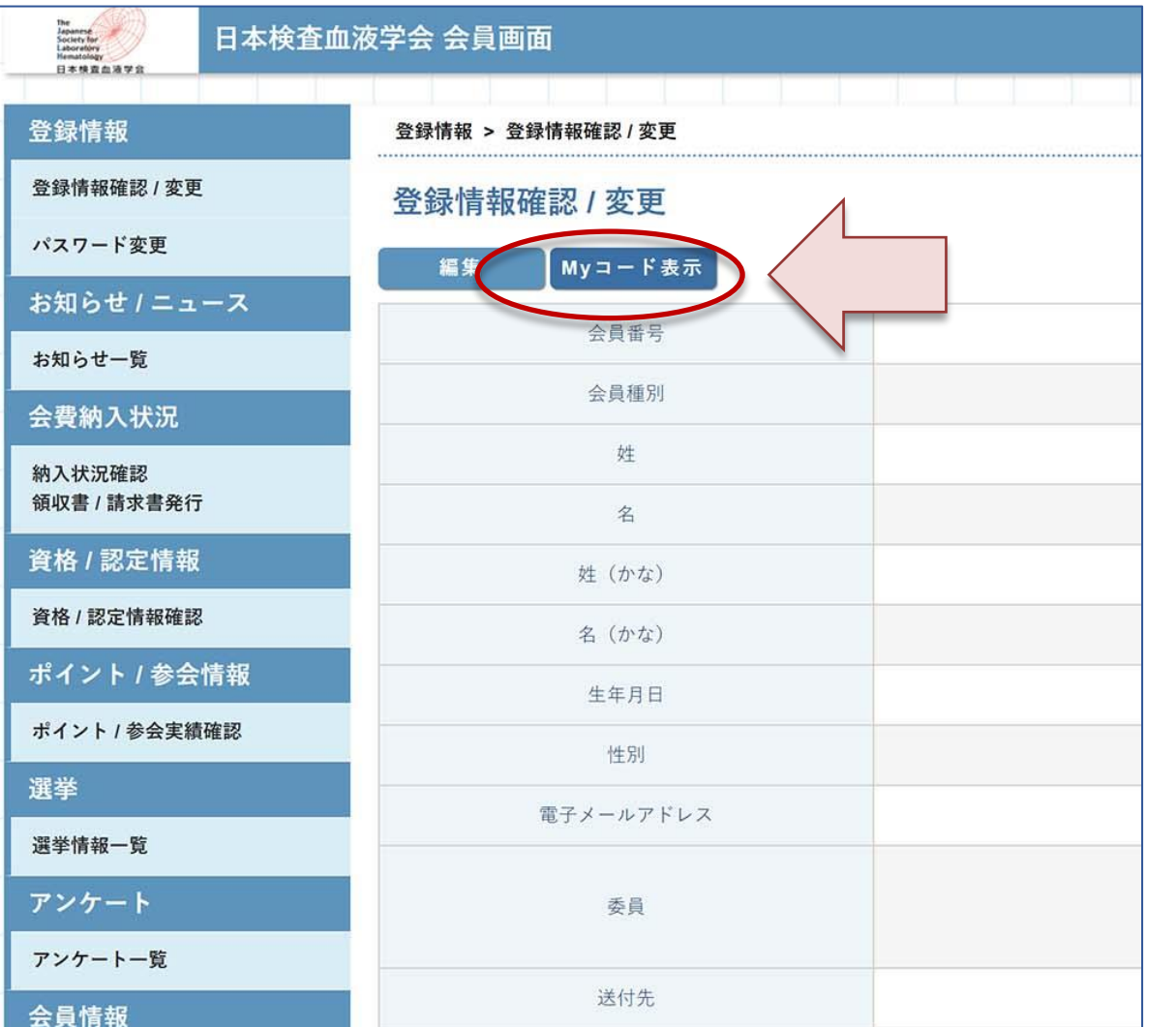

## **④バーコードとQRコードが表示されます。 今回はQRコードをご利用ください。 QRコードは印刷も可能です。**

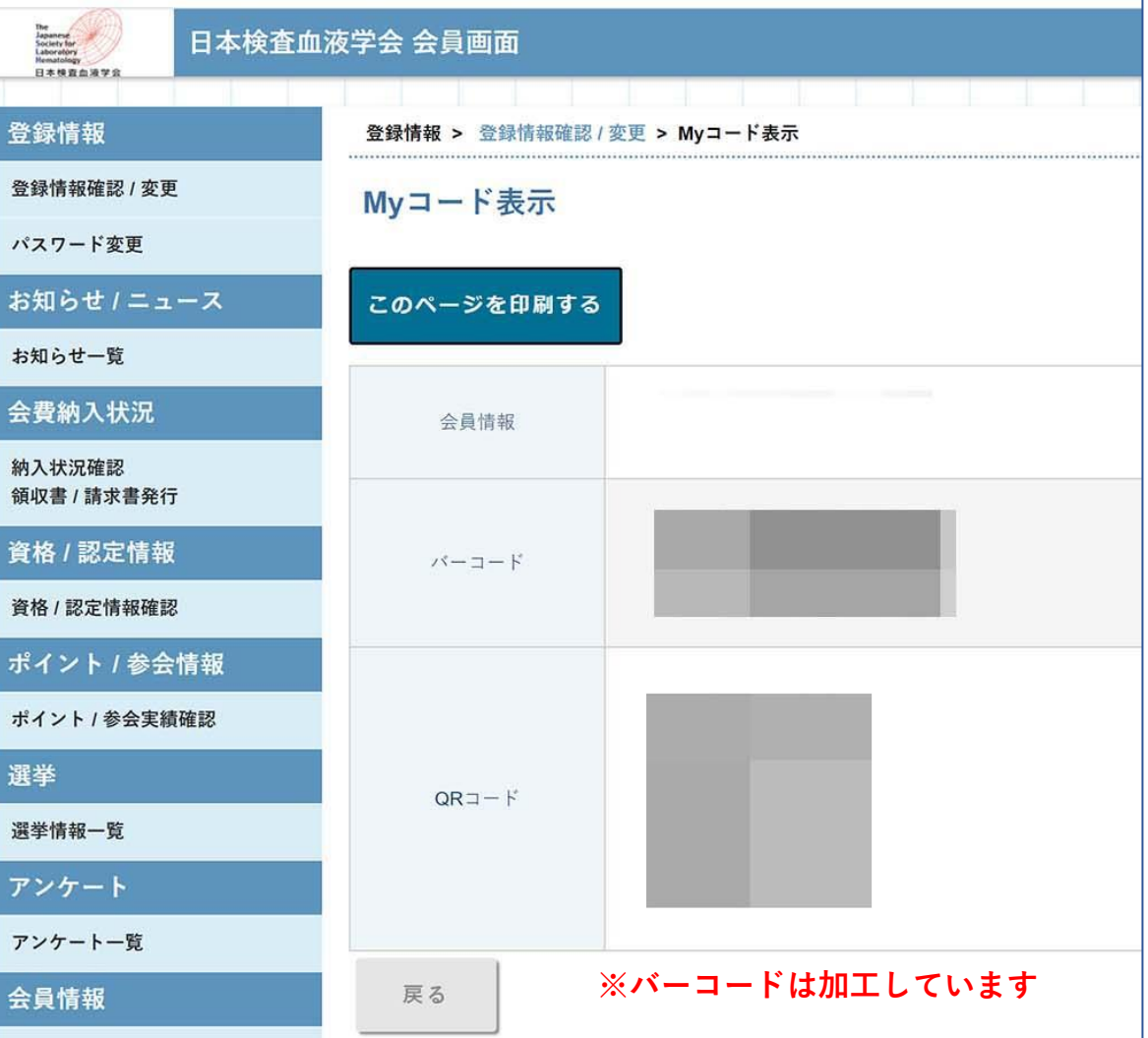

## **⑤単位の登録状況は、「ポイント/参会実績確認」から確認できます**

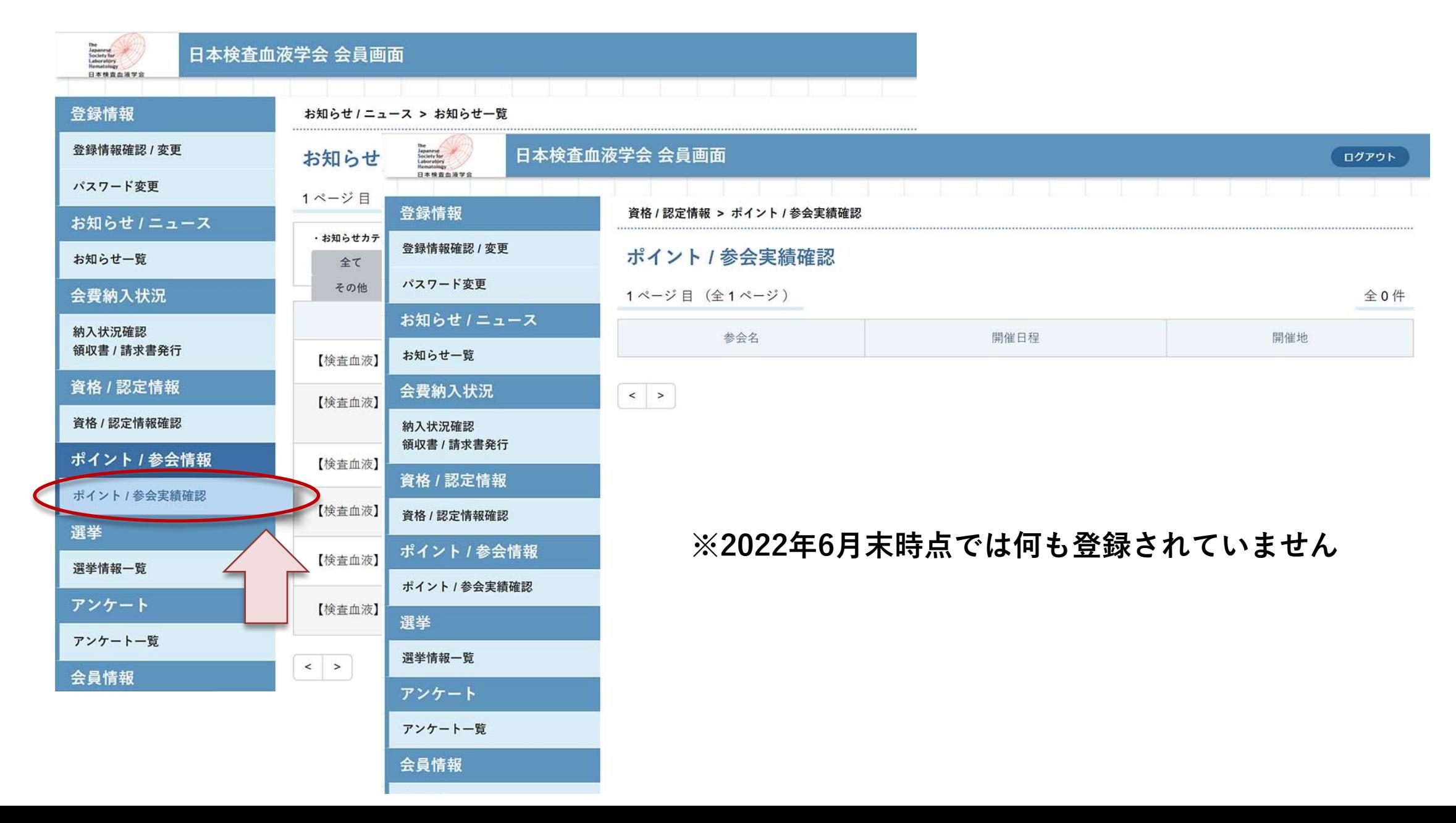